## **BrewPOS Admin Installation**

- Go To BrewPOS.Com
- Click on How To Tab

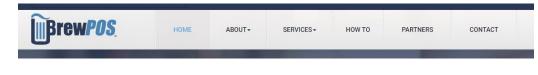

 Search for Admin **SEARCH RESULTS FOR 'ADMIN INSTALL'** Install ADMIN INSTALL Installing Admin on your remote computer • Follow the If you have a previous version of admin installed you will need to remove it If this is the first installation of BrewPOS ADMIN skip to step 2. instructions Step 1 Uninstall the old BrewPOS Admin installation Go to Control Panel->Programs->Programs and Features. Highlight the entry for BrewPOS Admin in the list, then click on the Uninstall button on the toolbar. Select 'Remove' option and follow the prompts to finish uninstalling. Step 2 Install the new BrewPOS Admin Simply follow this link to our Set-Up page and click on Install **BrewPOS Admin Installation** Go to https://brewpos.blob.core.windows.net/bpshell/setupadm.htm and click the Install button:

Contact Support at 800 676-9874 if you need assistance.

Runs on Windows 7 or higher (does not run on a Mac or Windows XP)